### **YAZAWA**

## WEB画面 - 設定一覧 - TC02 サーモカメラ

株式会社ヤザワコーポレーション V1.0

1

もくじ

システム管理内 その1

システム管理内 その2

アクセス制御設定

ネットワーク設定>無線ネットワーク

ネットワーク設定>有線ネットワーク

フェイスライブラリ管理

フェイスライブラリ管理>⼈物登録

履歴

※ネットワーク設定.pdf (3種類の接続方式)を事前に御覧頂き、いずれかで接続を行なってください。

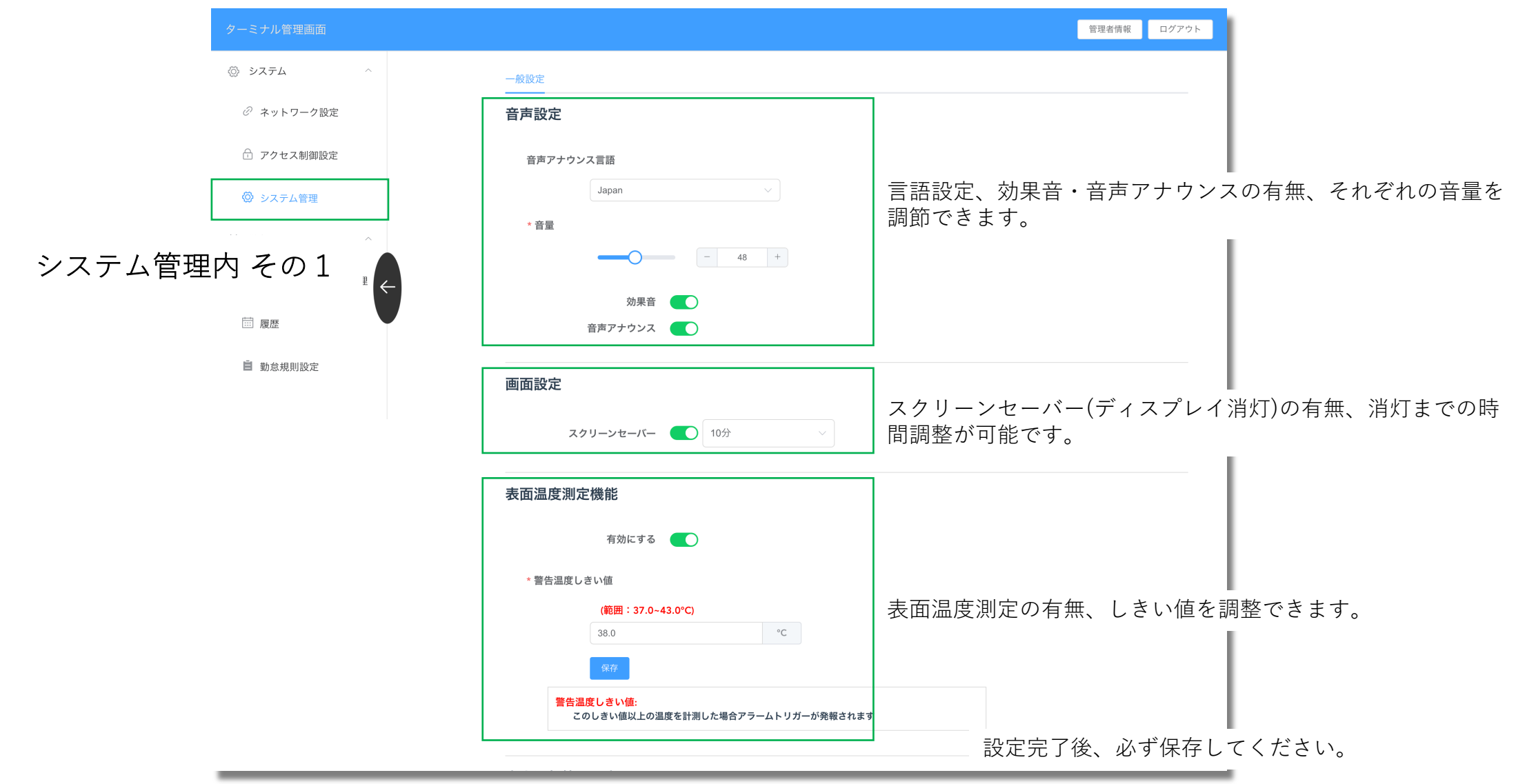

### WEB画面 - 設定一覧 コンコンコンコンコンコンコンコンコンコンサーモカメラ

安全運転管理設定 この設定値はデータベース上に影響を与えます。 アルコール呼気検査 アルコール呼気検査の有無、計測中の被写体の撮影の有無、車  $\bullet$ 警告しきい値 両番号保存の有無、車両走行距離保存の有無、運転免許証確認  $0.00 \text{mol}$ - \*\*\*\*\*\*\*\*\*\*\*\*\*<br>\*この値を超えた計測結果があった場合、アラームトリガーが発砲されます の有無、それぞれを設定できます。 計測中の様子を撮影する  $\cap$ \*計測完了時に自動的に撮影を行います 車両番号を入力する  $\bigcap$ \*計測完了直後、タッチパネルにより4桁の数字を入力します 車両走行距離  $\bigcirc$ 運転免許証の携帯確認 システム管理内 その2 $\circ$ 本体ソフトウェアをアップデートできます。バイナリファイル アップデート を(.bin)を用意してください。 ファイルを選択 オンラインアップデートの場合は、別途指⽰に従い進めてくだ 選択無し さい。アップデートには、インターネット環境必須です。 〜v.1.1.1.406 → シリアルナンバーをお知らせください。 本体リセット v.1.1.1.430 ~ → システム管理内設定画面から進めてください。 履歴データを完全削除 フェイスライブラリを完全削 除 設定値の初期化に関する各設定値です。 工場出荷時に戻す ※全データが削除されます ※本体が再起動されます 設定完了後、必ず保存してください。

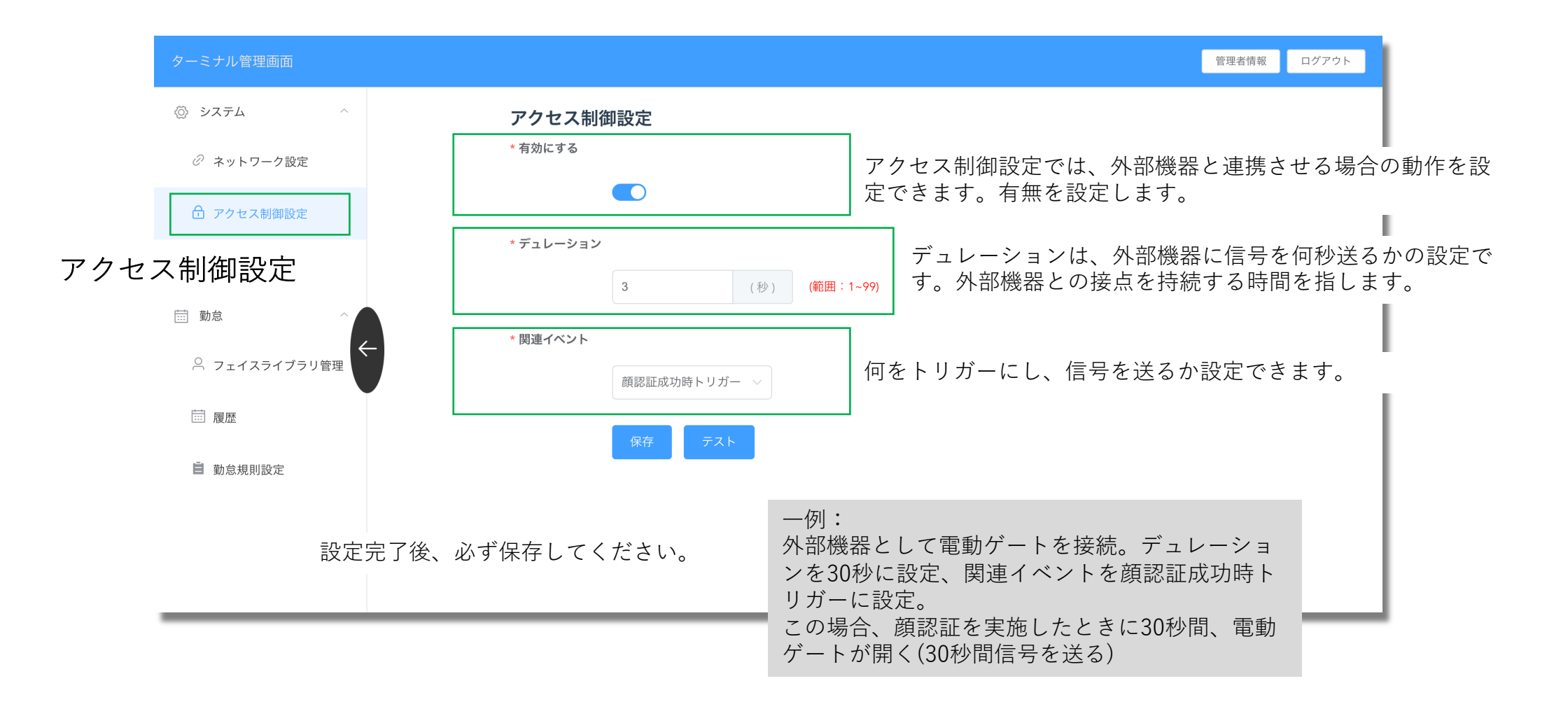

# WEB画面 - 設定一覧 ココンコンコンコンコンコンコンコンコンコンランス TC02 サーモカメラ

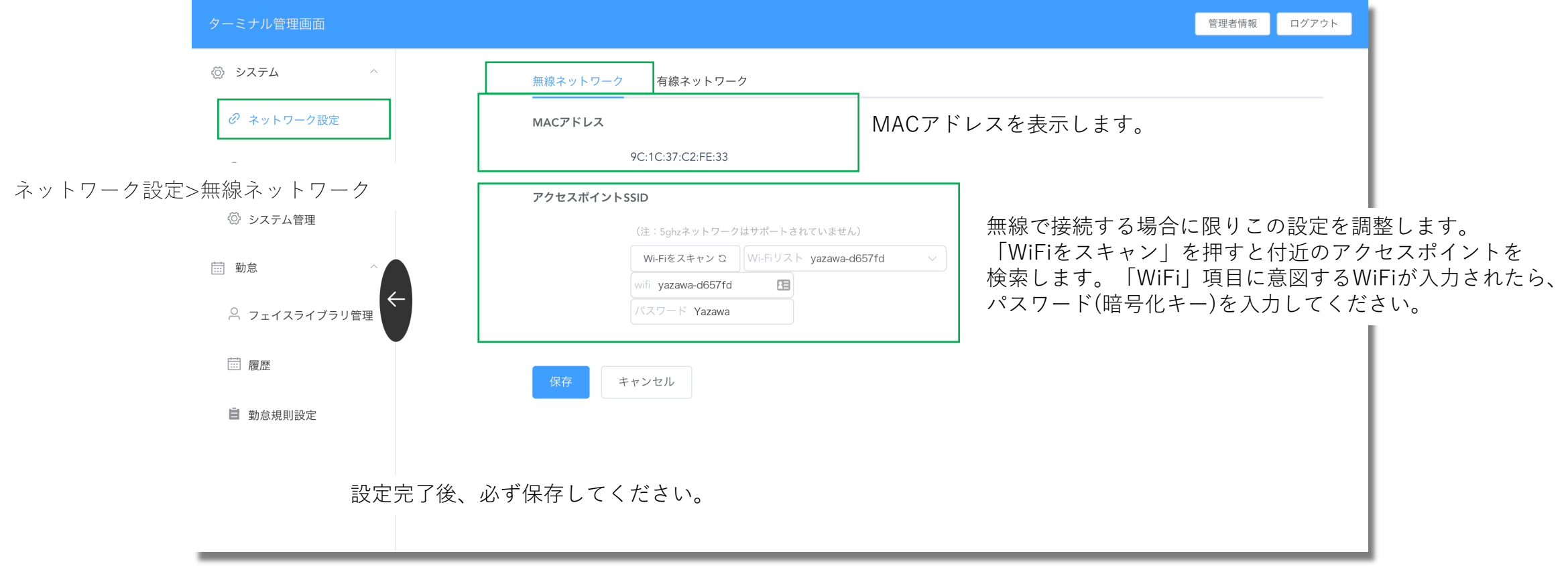

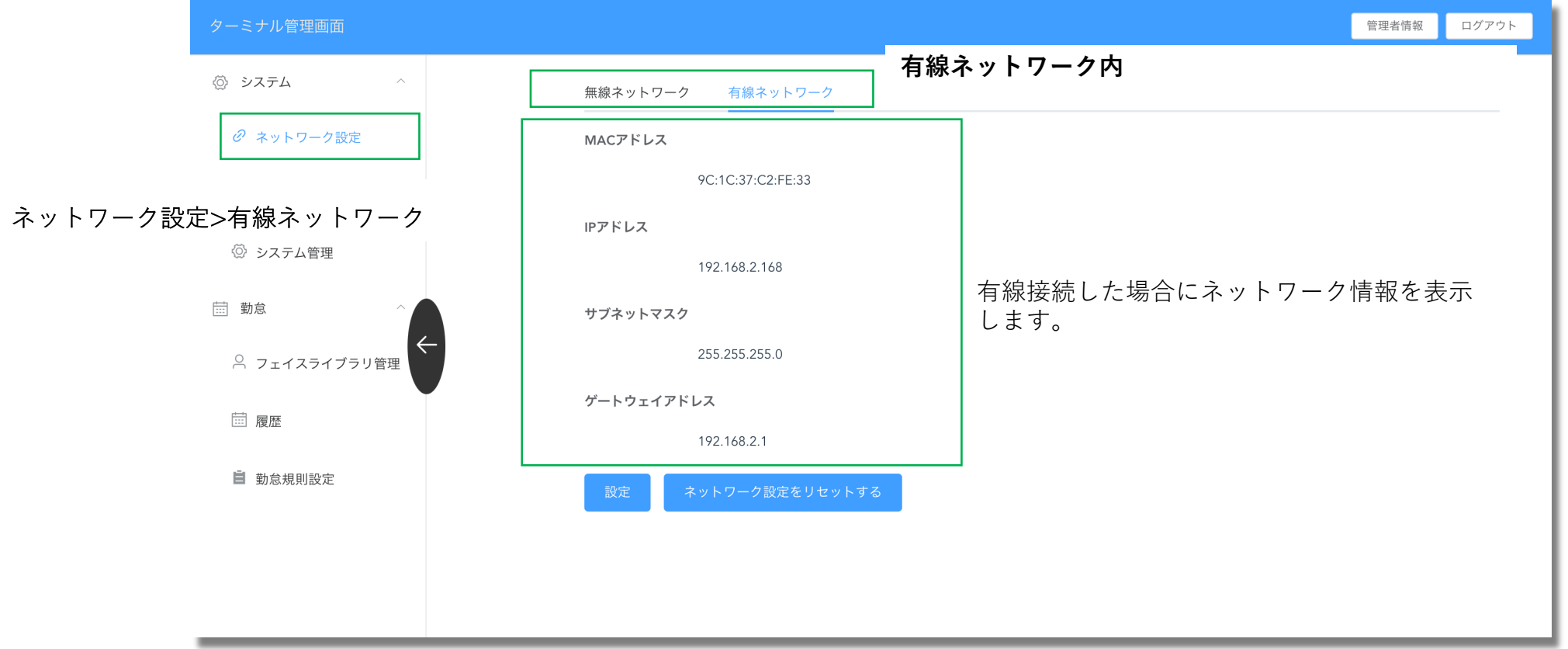

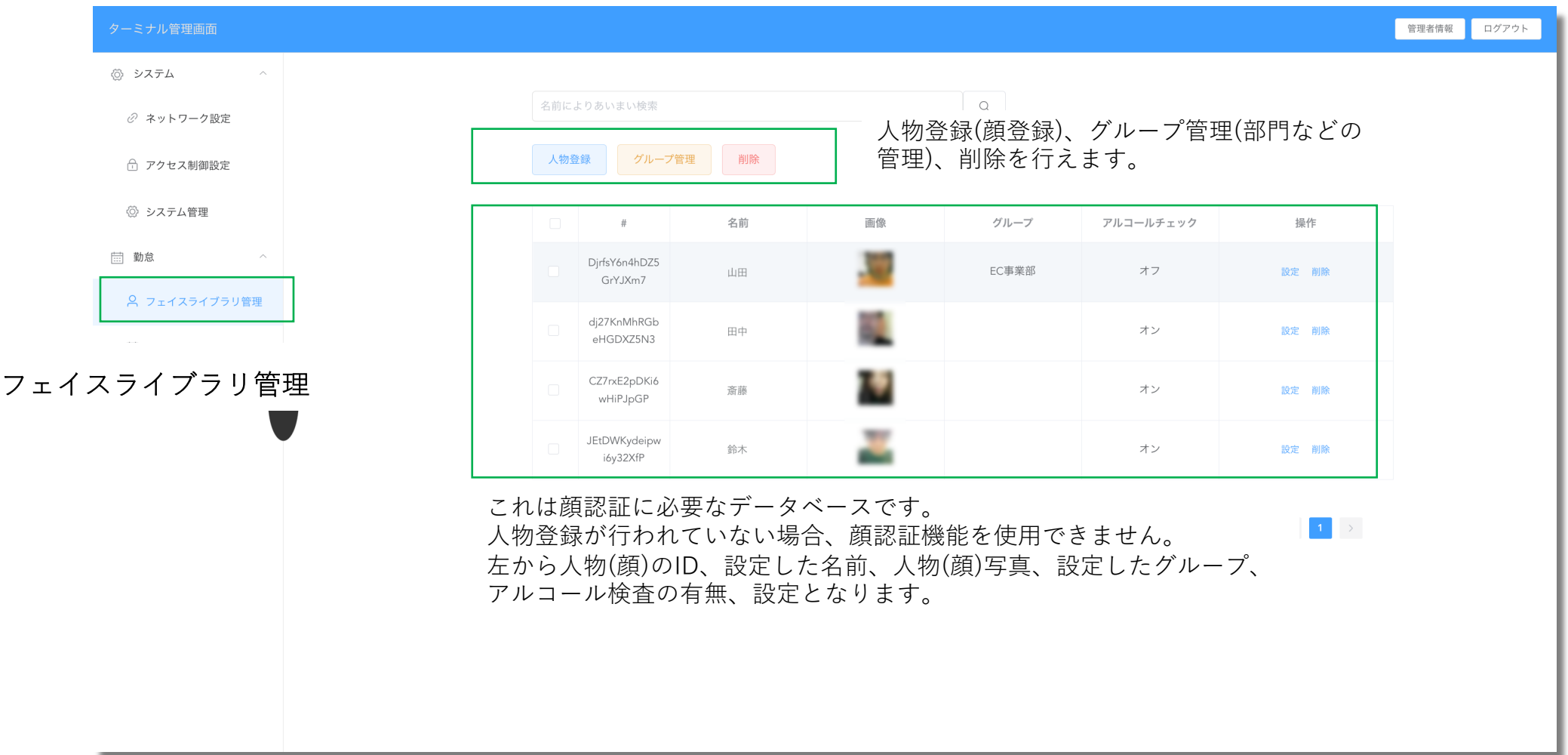

### WEB画面 - 設定一覧 インファイン インファイル TC02 サーモカメラ

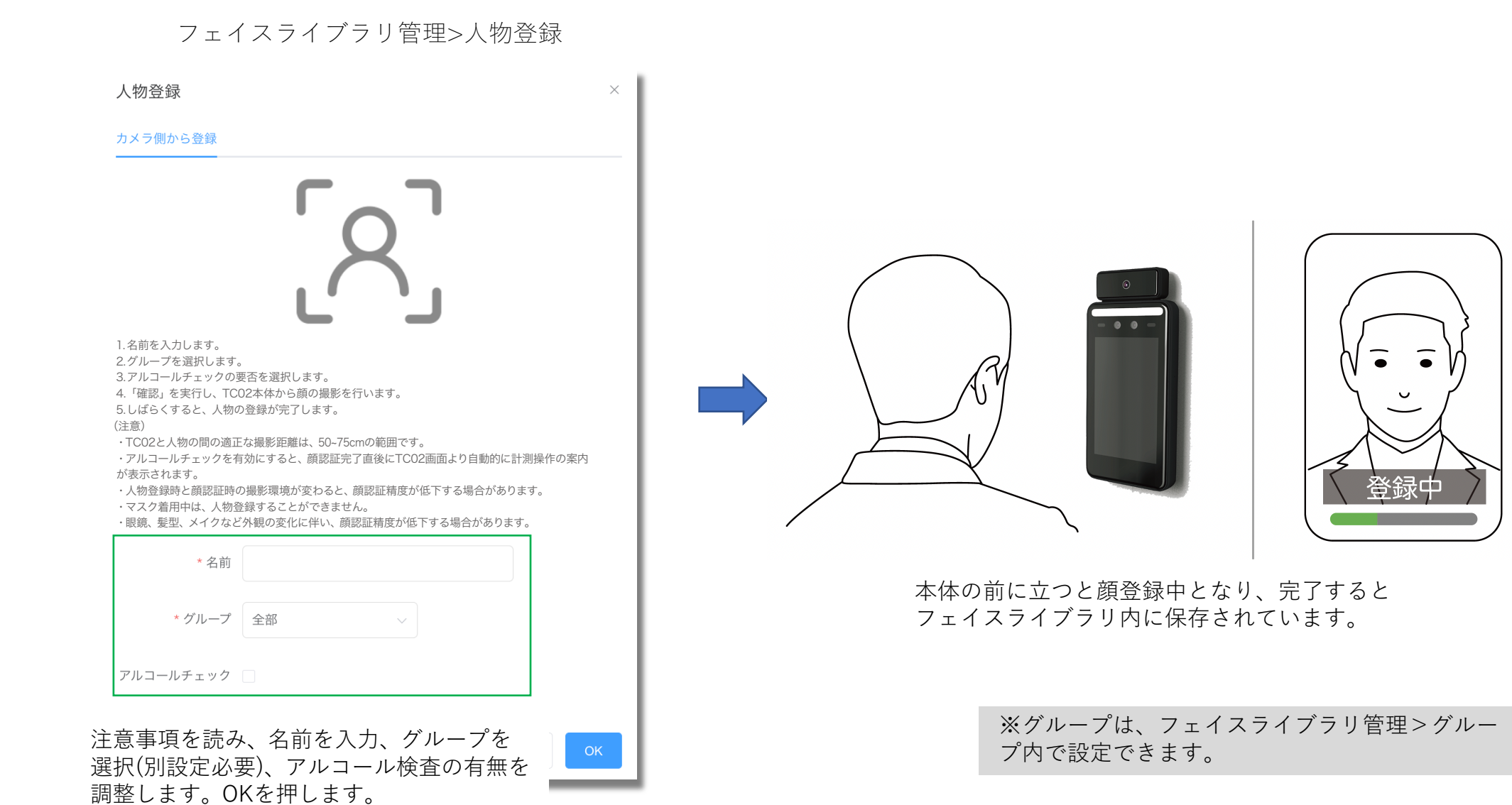

## WEB画面- 設定一覧

## TC02 サーモカメラ

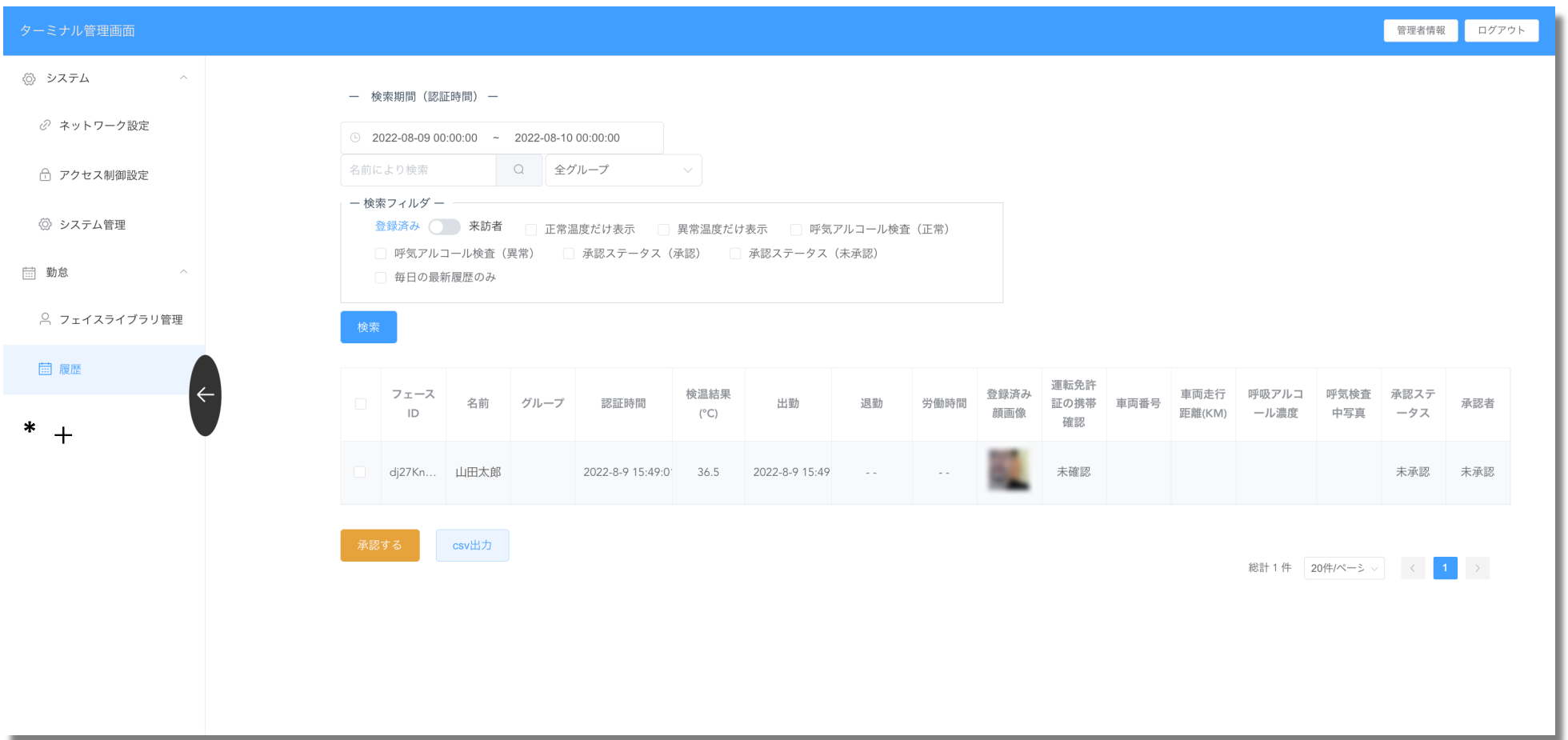